①印刷したい範囲をドラッグして選択する。

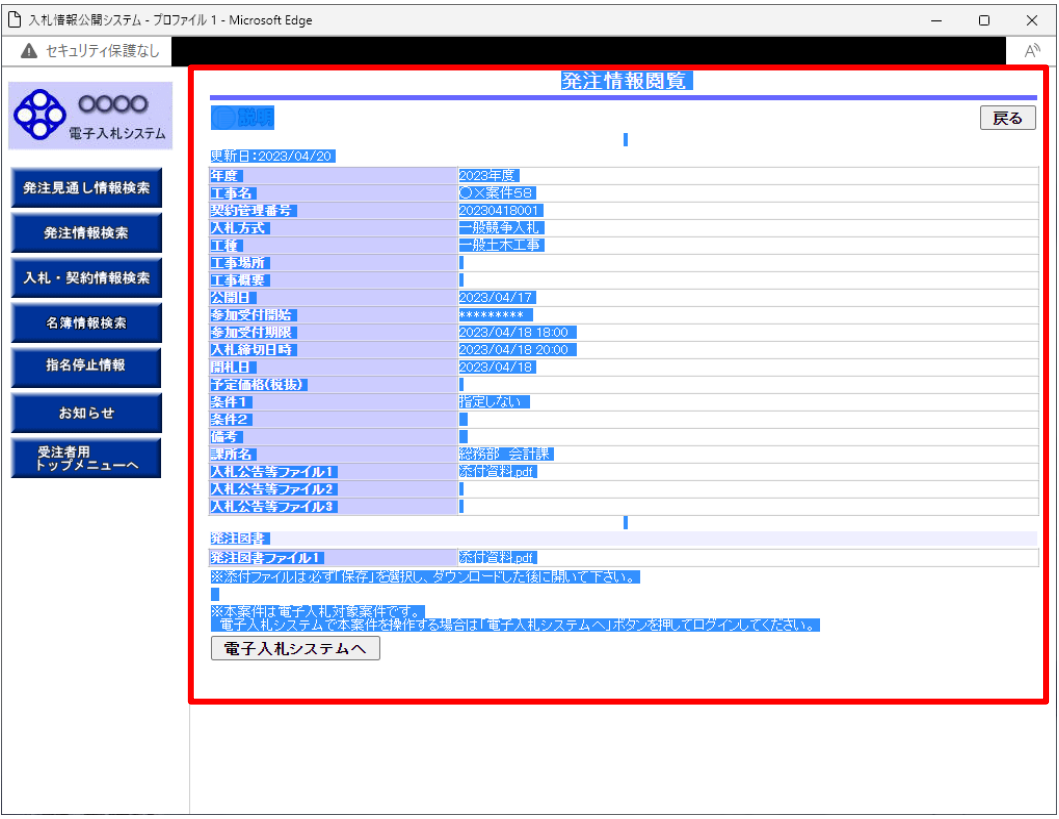

## ②右クリックして「印刷」をクリックする。

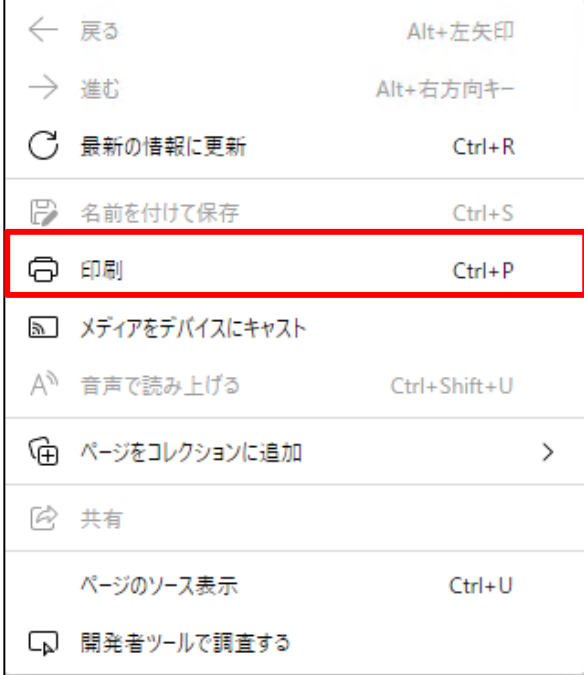

## ③プレビュー画面が表示されるので、指定した範囲か確認する。

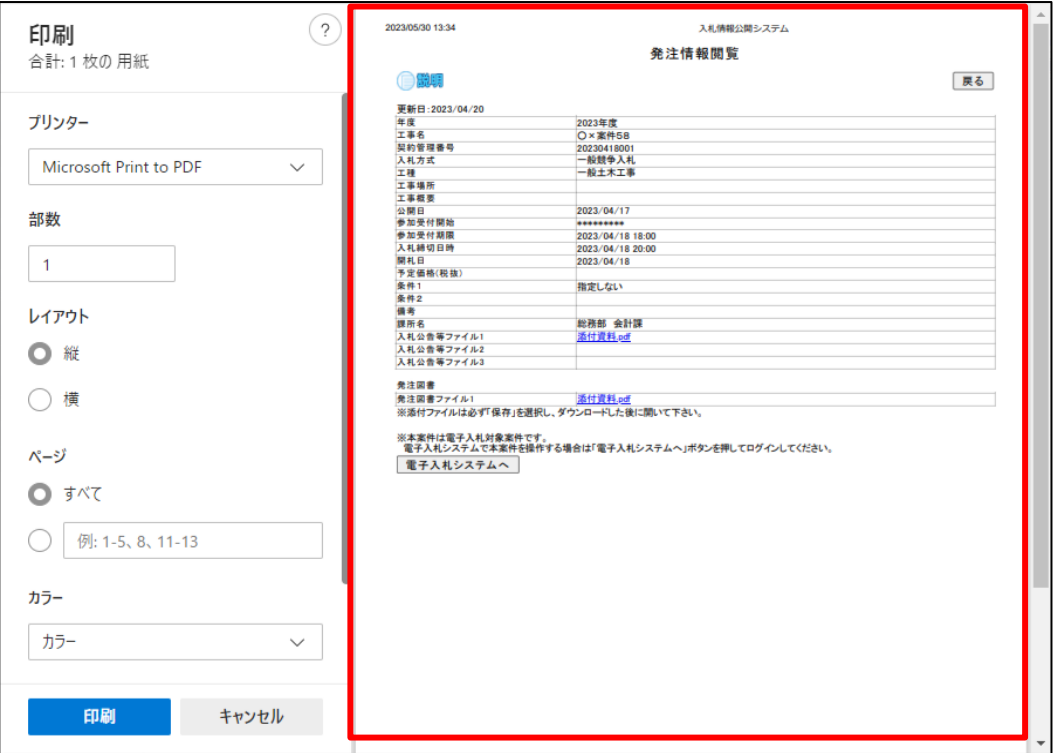

## ③「印刷」ボタンをクリックする。

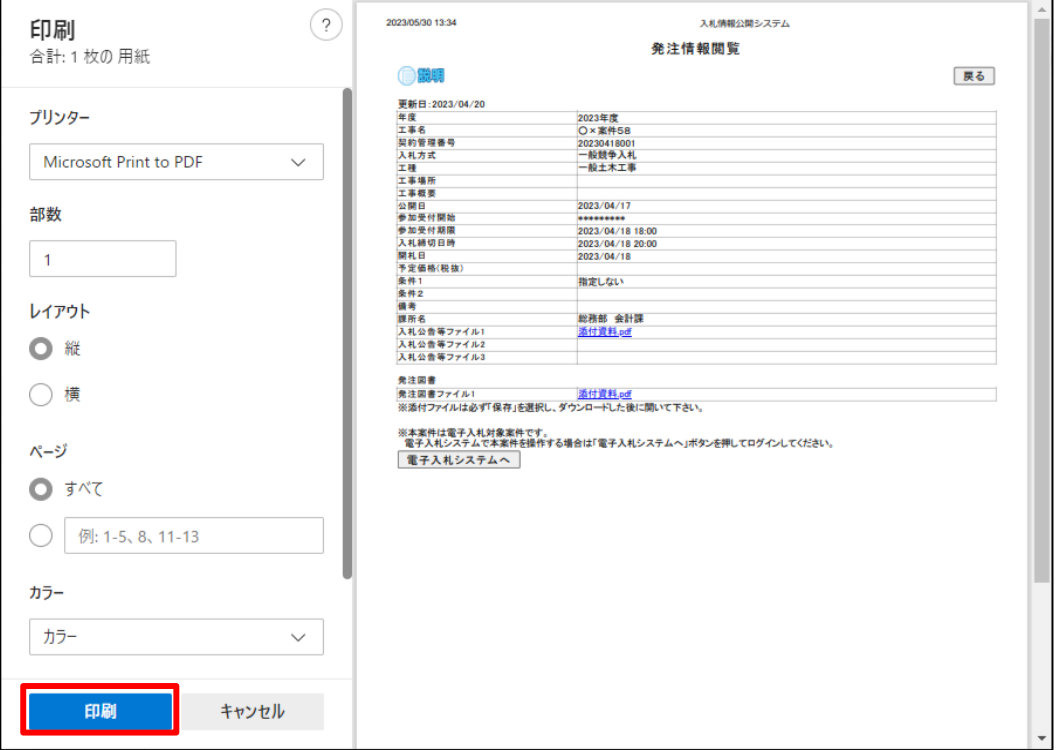